# C++ mit Eclipse

Eclipse-Konferenz Heidelberg, 14.06.2005

Prof. Dr. Thomas WielandFachhochschule Coburg university of applied sciences

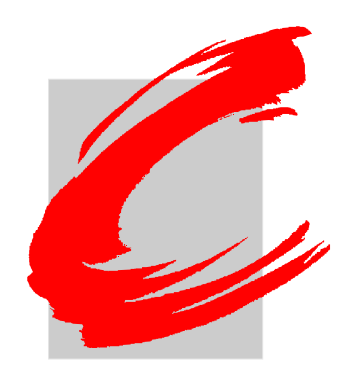

### Die C/C++ Development Tools

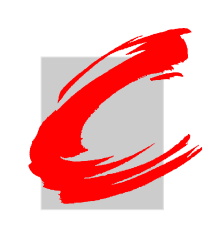

- Separate Sammlung von Plug-Ins
	- O Aus dem Eclipse Tools-Projektverbund: [www.eclipse.org/cdt](http://www.eclipse.org/cdt)
	- Steht unter der CPL
- z Seit Juli 2002
	- Ziel: Integration existierender Kommandozeilenwerkzeuge für die C/C++-Entwicklung in Eclipse
- Aktuelle Version: 2.1 für Eclipse 3.0
	- Neu: *CDT 3.0 für Eclipse 3.1* (derzeit als M6)
- Hauptakteure: QNX und IBM
	- O Mehr als 35 Personenjahre Entwicklungsarbeit

### Wirkung von CDT

- Sehr viele Downloads
	- Nicht mehr nur von Experten und Enthusiasten
	- Nach wie vor vorwiegend Windows und Linux
- Integration in kommerzielle Produkte
	- O IBM WSDD und Rational SW Architect
	- Intel  $C++$  Compiler
	- Montavista DevRocket
	- PalmOS Developer Suite
	- QNX Momentics development suite
	- O Redhat Entreprise Linux
	- O Timesys Timestorm

O ...

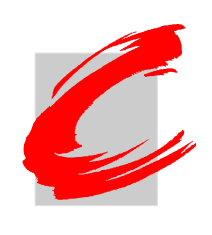

### Ziele des CDT-Projekts

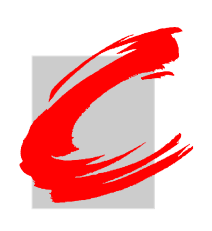

- Erstklassiges Framework für  $C/C++-W$ erkzeuge in Eclipse
	- $\bullet$  Plattformunabhängiges Framework, um verschiedene Entwicklungsszenarien zu unterstützten
	- Gleiche Funktionalität wie für Java (!)
- Erweiterbar und interoperabel
	- $\bullet$  Umfangreiche Basisfunktionalität und Möglichkeiten für Erweiterungen/Ersatz
	- $\bullet$ Definierte APIs für eine interoperable Erweiterbarkeit
	- CDT als gemeinsamer Andockpunkt für alle Werkzeuge im C/C++-Umfeld
- $\bullet$  Kooperativ
	- Zusammenfluss der Ressourcen für  $C/C++-$ relevante Komponenten
	- $\bullet$ Beiträge von weiteren Firmen

## Zielgruppen des CDT

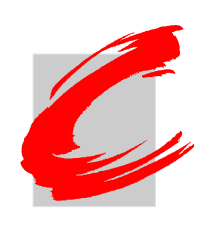

- $\bullet$  Traditionelle Embedded-Entwickler
	- $C/C++-Entwicklung$  im Host-Target-Modell (QNX, VxWorks, Linux)
	- $\bullet$ CDT als Andockpunkt für alle Embedded-Werkzeuge
- Desktop/Server-Entwickler
	- o Linux-basierte Systeme, Unix, Windows
	- o Chance auf eine leistungsfähige C/C++-IDE
- $\bullet$  "Deeply embedded"-Entwicklung
	- o SW/HW Co-Design, FPGA
	- o Fokus auf C, Schnittstelle zu Simulatoren
- $\bullet$  Zielumgebungen bedingen Entscheidungen für Werkzeugketten
	- O Default-CDT-Implementierung zielt auf GNU ab
	- o GCC am häufigsten für Kompilierung verwendet
	- o GDB als weit verbreiteter Debugger
	- O Schnittstellen zur Integration anderer Werkzeugketten vorhanden

### Herausforderungen für eine  $C/C++-IDE$

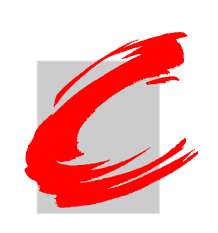

- Keine Kontrolle über die Werkzeuge im Hintergrund
	- Compiler, Debugger, Werkzeugketten, Build-Verwaltung
- $C/C++$  komplexe Programmiersprache
	- Sehr viele Freiheiten, daher schwer zu parsen
	- O Abweichungen zwischen Compilern/Plattformen
	- O Generelle Komplexität von C++
- **•** Präprocessor
	- O #defines können im Quellcode, in Header oder in Makefile vorkommen
	- Wird für ein korrektes Parsen benötigt

### Funktionalität der CDT

- $\bullet$  C/C++ Editor
	- **•** Typische Funktionalität, Syntaxeinfärbung usw.
- $\bullet$  C/C++ Debugger
	- Referenzimplementierung unter Verwendung des GDB
- $C/C++$  Programmstart
- Parser für Quellcode, Fehlermeldungen und Binärformat
- Suchfunktionen
- Makefile-Generator

### Plattformen

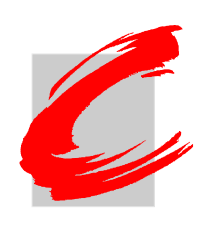

- CDT laufen auf fast denselben Plattformen wie Eclipse
	- z Windows 98 und Windows ME werden nicht unterstützt!
- Referenzplattformen:
	- Windows XP (läuft auch auf Win NT, 2000, Server 2003)
	- O Linux (Red Hat WS 3, SuSE 8.2)
	- Solaris 8
	- $\bullet$  HP-UX 11
	- $\bullet$  AIX 5
	- $\bullet$  MacOS X
	- O QNX Neutrino

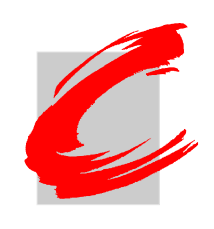

### Architektur des CDT-Core

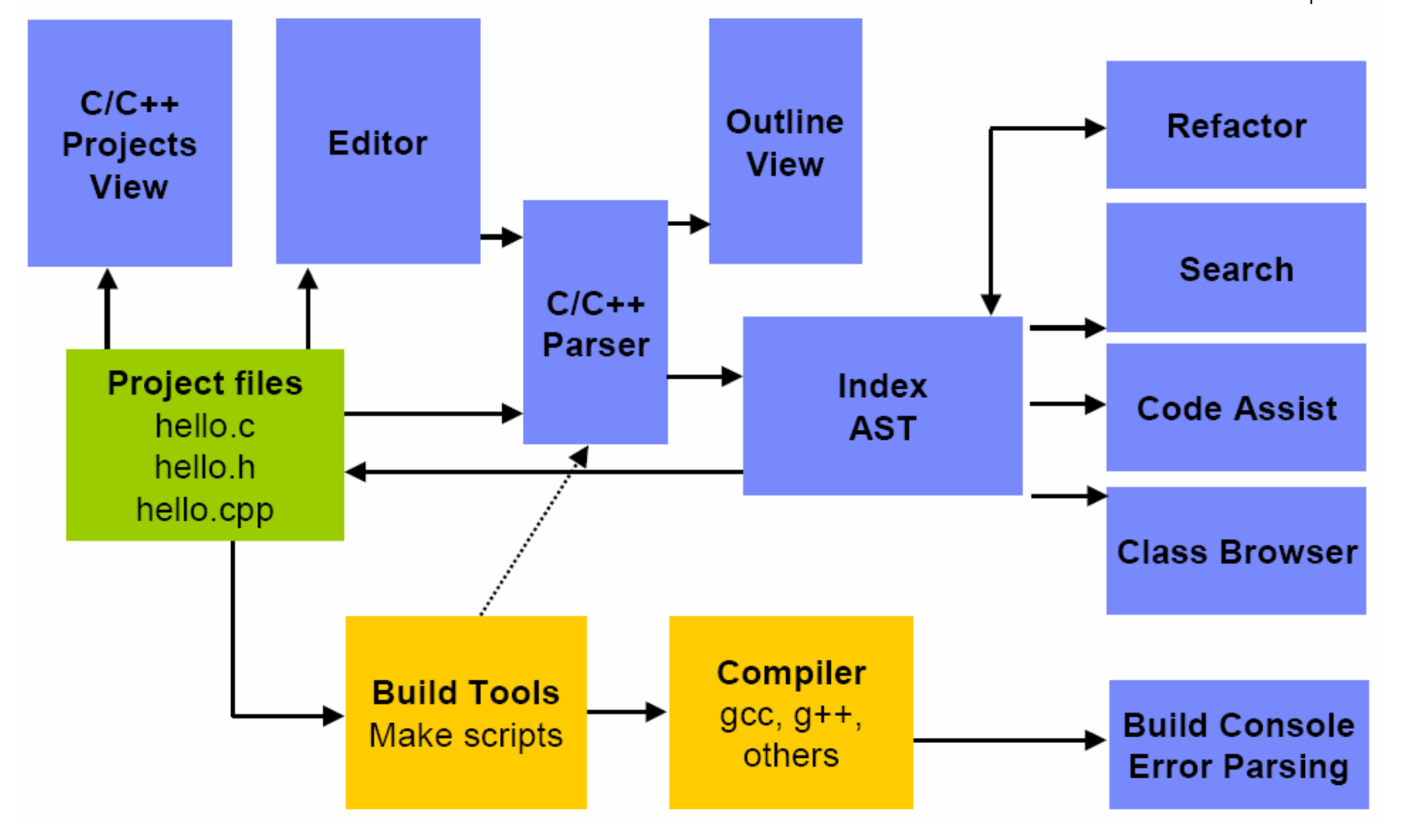

### Installation

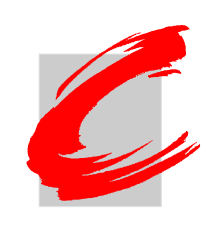

- Ab Eclipse 3 über den Update-Manager
	- Help | Software Updates | Find and Install
	- O Dort <http://update.eclipse.org/tools/cdt/releases/new> angeben
	- Oder als ZIP herunterladen, auspacken und dieses Verzeichnis angeben (New Local Site)
	- **•** Ältere Versionen sind vorher zu deinstallieren!
- CDT enthält nur Editor, Launcher und andere Plug-Ins, keinen Compiler!!!
	- O Muss separat installiert werden

### Neue Versionen

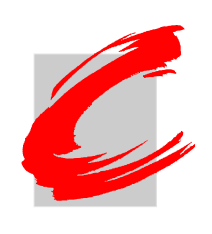

- Vor Installation einer neuen Version: alte entfernen!
	- CDT enthält keinen "Uninstaller"
	- O Im Verzeichnis ecl i pse/pl ugi ns: alle Ordner mit "org.eclipse.cdt\*" löschen
	- Die Meta-Daten entfernen: In workspace/.metadata/.plugins alle Ordner mit "org.eclipse.cdt.\*" löschen
	- **Außerdem die Feature-Listen-Ordner löschen:** eclipse/features/org.eclipse.cdt.\*

## Compiler und andere Tools

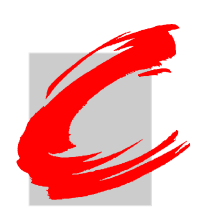

- Standard Compiler-Konfiguration: GCC, gdb 5.2, make
- Unter *Linux/Unix*: Meist vorhanden oder einfach installierbar
- Unter *Windows*: Cygwin oder MinGW empfohlen
	- O Cygwin umfasst komplette Unix-Umgebung
		- Enthält auch Bibliotheken, Shell und weitere Werkzeuge
	- $\bullet$ MinGW: Minimalsystem nur für die C-/C++-Kompilierung
	- $\bullet$  Auch andere Compiler und Werkzeuge konfigurierbar, z.B. Microsoft Visual C++

### Installation mit Cygwin/MinGW

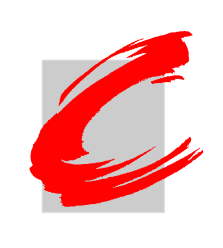

- Installation von Cygwin bzw. MinGW
	- Wahlweise nur einzelne Module oder komplett
	- **•** Pfad dabei frei wählbar
- Pfad zu Eclipse-Workspace darf keine Leerzeichen enthalten!
- Hinzufügen des bin-Verzeichnisses zum System-Pfad
	- Arbeitsplatz -> Eigenschaften -> Erweitert -> Umgebungsvariablen
	- Fehlermeldung: "Build error (Exec error: Launching failed)" <= make ist nicht im Pfad, kann nicht gefunden werden

## Installation mit Visual C++

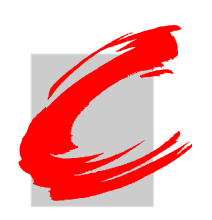

- Microsoft Visual C $++$  Toolkit 2003 kann kostenlos heruntergeladen werden
	- O <http://msdn.microsoft.com/visualc/vctoolkit2003/>
	- O Enthält Compiler und Bibliotheken
	- Alternativ auch vorhandenes Visual Studio 2003 nutzbar
- Eintragen der Pfade in die Umgebungsvariablen
	- PATH: Pfad zum Compiler (cl.exe) und Linker (I i nk. exe) sowie ggf. zu den nötigen DLLs
	- O INCLUDE: Pfad zu den Include-Dateien
	- LIB: Pfad zu Bibliotheksdateien

### Projekt-Konfiguration mit Visual C++

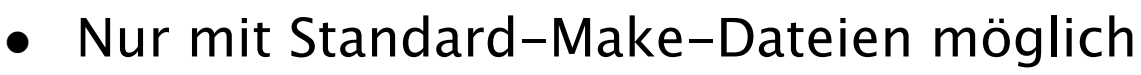

- $\bullet$  Vorgehen:
	- Neues Standard-Make-C $(++)$ -Projekt anlegen
	- Quelltextdateien hinzufügen und erstellen
	- Makefile hinzufügen und selbst schreiben
		- Compiler: cl.exe, Linker: I i nk. exe, Optionen mit "/" anzugeben
		- Standardtargets: all und clean
	- **•** Parser aktivieren:
		- Project -> Properties -> Make Project -> Binary Parser -> PE Windows Parser
		- O Project -> Properties -> Make Project -> Error Parser -> CDT Visual C Error Parser
	- Aus dem Projekt-Kontextmenü *Create Make Target* wählen
		- Target: all, Build command: nmake
	- $\bullet$ Im "Make Targets"-View doppelt auf das Target klicken

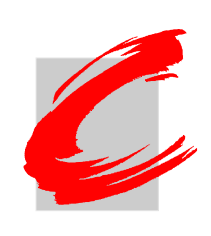

### Managed Make vs. Standard Make

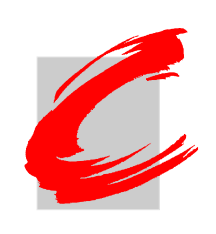

Managed Make:

Eclipse erstellt und verwaltet Makefile selbst

- Vorteile:
	- Keine Makefile-Kenntnisse erforderlich
	- **•** Fehlerquellen reduziert
	- Weitere Compiler möglich
- Nachteile:
	- Flexibilität eingeschränkt
	- $\bullet$  Nicht alle Konfigurationen sind möglich
	- Ausschluss einzelner Dateien o.ä. nur schwierig realisierbar

### Standard Make:

Benutzer schreibt und pflegt Makefile

- Vorteile:
	- Volle Funktionalität von make zur Verfügung
	- O Auch für komplexe Projekte geeignet
- Nachteile:
	- O Makefile muss selbst erstellt werden, Kenntnisse über make-Syntax nötig
	- Zusätzlicher Aufwand
	- o Nur für  $GCC + GNU$  make!

### Automatischer Build

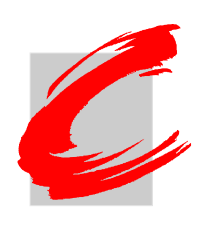

- $\bullet$  Bei Java: Eclipse kompiliert automatisch, sobald Datei gespeichert wird
- $\bullet$  Für C und C++ nicht sinnvoll!
- Abzuschalten unter Project  $\rightarrow$  Build automatically
- $\bullet$ Dann erst sind die Build-Menüpunkte aktiviert

### Hello World!

- Projekt erzeugen:
	- $\bullet$  New -> Project -> C++ -> Managed C++ Project
- Quelldatei erzeugen:
	- New  $\rightarrow$  Source File
- Projekt übersetzen:
	- Kontextmenü: *Build Project*
- Starten:
	- $\bullet$  Run -> Run ...
	- O Neue Konfiguration: New
	- Ausführbare Datei auswählen: *Search ...*
	- Voraussetzung: Binary Parser für Zielsystem ist aktiviert (Elf bzw. Windows)

### Einbinden bestehender Projekte

- $\bullet$ Projekt sollte schon Makefile enthalten
- Neues Standard-Projekt anlegen
	- z New -> Project -> Standard Make C++ Project
	- Eigenen Namen vergeben
	- O Bei Project Contents den Haken entfernen und den tatsächlichen Pfad angeben
	- Make Targets selbst festlegen
- Projekt wird nicht in den Workspace kopiert!
	- Bleibt am ursprünglichen Ort erhalten

### Tipps zum Editor

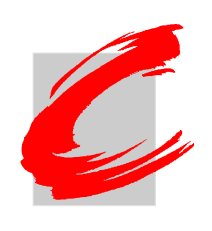

- $\bullet\,$  Code-Vervollständigung: Mit Strg+SPACE oder über Kontextmenü (Content Assist)
	- Relevante Quelldatei muss erreichbar und kompilierbar sein!
	- Arbeitet generell in CDT 3.0 M6 sehr unzuverlässig
- Code-Schablonen: Schlüsselwort eingeben und Strg+SPACE drücken
	- Oft mehrere Varianten auswählbar
	- Liste unter *Window -> Preferences ->*  $C/C++$  *-> Editor ->* Templates
- Für Navigation durch komplexe Projekte:  $C/C++-$ Browsing Perspective

### Code History

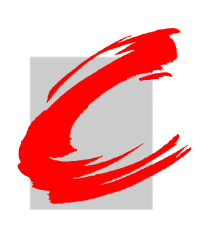

- Auch ohne CVS o.ä. ist eine lokale Historie Ihrer Änderungen verfügbar
- Im Kontextmenü *Compare with*  $\rightarrow$  *Local History* wählen

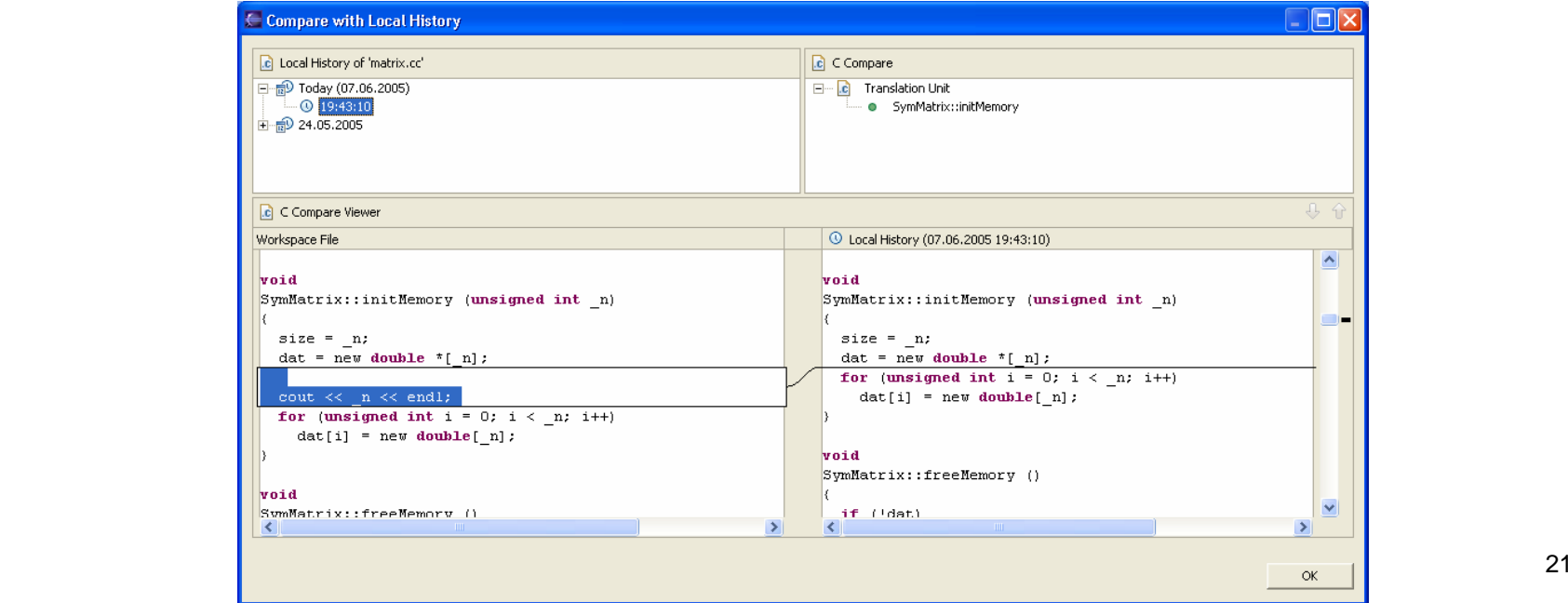

### Indexing

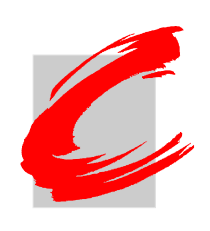

- Für die Suche muss der Indexer im Projekt aktiviert sein
	- O Project -> Properties -> C/C++-Indexer
	- O Läuft im Hintergrund bei Änderungen am Projekt und dessen Dateien
- Damit sind Suchen nach Deklarationen, Referenzen und anderen Sprachelementen möglich
	- Auch nach Klassen, Methoden, Variablen, Namespaces

### Refactoring

- Noch mitten in der Entwicklung !!
- Ähnlich dem JDT
	- Aber mit einem einfacheren Framework
- Rename funktioniert bereits
	- O Einfaches Suchen und Ersetzen
	- O Weiter gehende Refactoring-Funktionalität in späteren Releases (auf DOM-Basis)
- Enthalten: Undo-Manager
	- O Damit "undo" über Dateigrenzen hinweg möglich

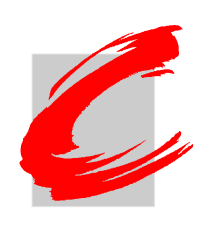

### Build-Konfigurationen

- Bei Managed-Make-Projekten: Debug und Release-Einstellungen möglich
	- Auch weitere selbst gewählte Konfigurationen
- $\bullet$  Zu konfigurieren unter Project -> Properties ->  $C/C++$  Build
	- $\bullet$  Umfasst alle wichtigen Compiler-Schalter
	- $\bullet$ Dort auch umschaltbar!

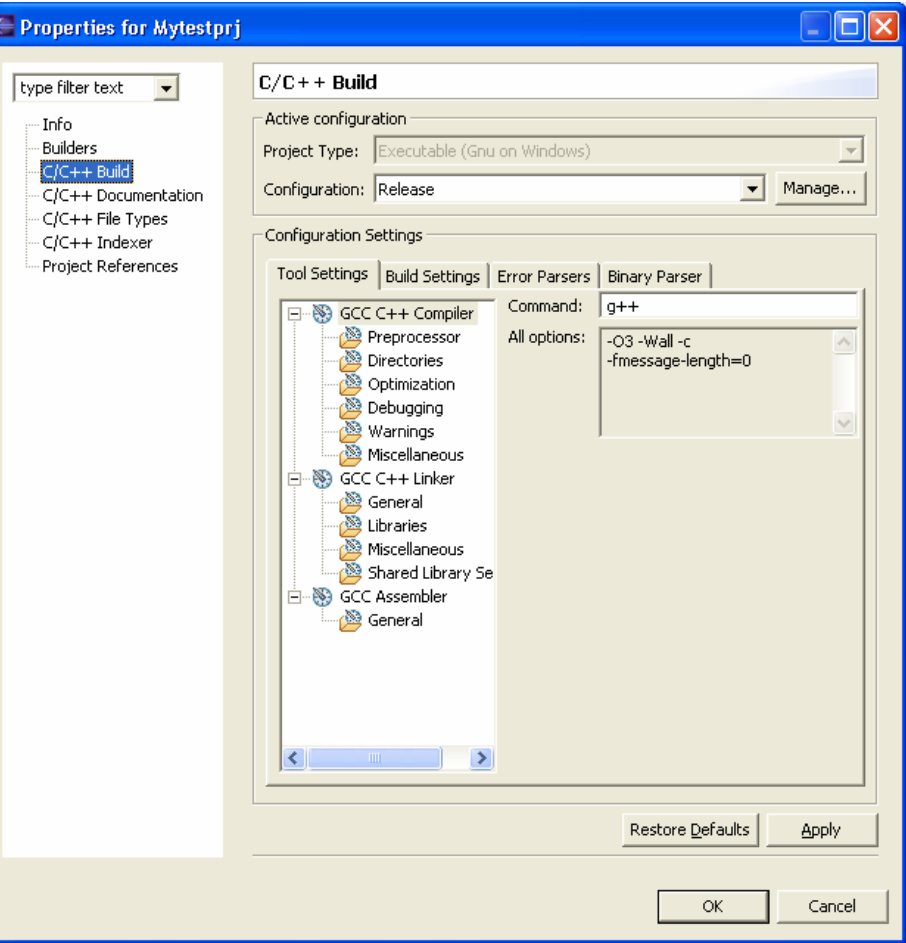

## Debugging mit CDT

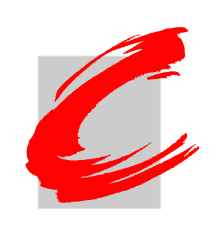

- Portabler Quelltext-Debugger
- Verschiedene Views, die über das Eclipse-Framework hinausgehen
	- O Register, Speicher, Signale, Shared libraries
- CDI (C Debugger Interface)
	- MI-plugin-Implementierung (Schnittstelle zum GDB über eine maschinenunabhängige Schnittstelle)
	- O Arbeitet mit gdb ab Version 5.2.1 zusammen
	- O Ermöglicht die Entwicklung für eine Vielfalt von CPU-Architekturen
	- CDI-APIs stellen die programmatische Kontrolle über den Debugger her

### Debuggen

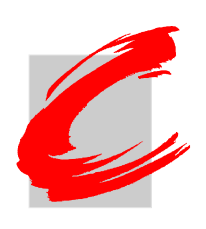

- Integrierter Debugger auch geräteübergreifend (dann mit GDB Server)
	- $\bullet~$  Für Visual C $++$  nur der externe Debugger einsetzbar
		- <u><http://www.microsoft.com/whdc/devtools/debugging></u>
- Ausgaben können auch in Dateien umgeleitet werden
- Zusätzliche Pfade für weitere Quelldateien angebbar

### Tipps zum Debuggen

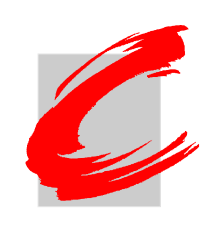

- Globale Variablen: Als "Watch Expression" hinzufügen
- Anzeige der GDB-Konsole: In CDT 3.0 nicht mehr enthalten
- GDB gibt Fehlermeldung "Unrecognized option": Zu alte Version des GDB verwendet (mind. 5.2.1)
- Keine Binärdatei zum Debuggen angeboten: Falscher Binärparser eingestellt

### Plugins für CDT

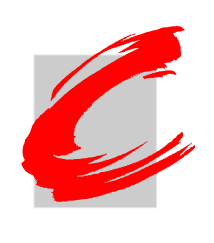

- *CppUnit*: Integration der CppUnit-Testumgebung
- *Eclipse-RPM*: Grafisches Werkzeug zum Erstellen von RPM-Paketen
- *Eclipse-OProfile*: Grafische Konfiguration für OProfile-Profiler
- *GNU-Indent*: Code-Formatierer
- Handbücher für GCC, GDB, make und binutils
- $\bullet\,$  Mehr unter <u>www.eclipse.org/cdt</u> ->  $CDT$ **Community**

### © 2005 Wieland, FH Coburg. Alle Rechte vorbehalten. 29

### Ausblick

- $\bullet$  Langfristige Ziele an Funktionalität
	- $\bullet$ Integrierte Java- und  $C/C++-Entwicklung$
	- $\bullet$ Debugger außerhalb der gdb-Familie
	- $\bullet$ Projektvorlagen
	- Parsen der Fehler und Möglichkeit des "hot fix"
	- $\bullet$ Unterstützung für Autoconf/automake
- Verbessere Akzeptanz der CDT
	- Es wird für Softwarehäuser einfacher, Eclipse mit CDT anzubieten
	- $\bullet$ Integration der CDT wird gefördert
- Erweitere CDT auf Bedürfnisse des Embedded-Entwicklung
- CDT soll eine Plattform werden, mit der alle  $C/C++-$ Werkzeuge beliebig gemischt verwendet werden können

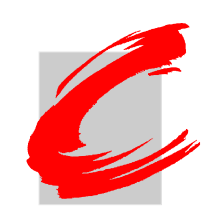